## **FAQ**

*1. Che dispositivi posso connettere?* Tutta la gamma prodotti Hom-iO (www.hom-io.it) e tutti i dispositivi compatibili con la piattaforma **Tuya** (Smart Life)

*2. Cosa dovrei fare se non controllo il dispositivo?* Verifica che il dispositivo sia acceso e ben posizionato, che non sia troppo distante dal tuo router WiFi e che il telefono sia sulla stessa rete WiFi.

*3. Posso controllare i dispositivi in 3G/4G?* Sono richiesti le lampadine / adattatore / controller e lo smartphone per la prima configurazione, sarà poi possibile controllare i dispositivi da remoto anche con rete cellulare.

*4. Cosa fare quando la configurazione non va a buon fine?* 

Puoi:

- Controllare se lampadine / adattatore / controller sono accese.
- Controllare che lo smart Phone sia connesso alla rete WiFi
- Verificare la tua connettività di rete, controllare il router internet
- Controllare la che la password WiFi inserita sia corretta

# **Compatibilità assistenti vocali**

Compatibile con Amazon Alexa e Google Home. I dispositivi potranno essere automaticamente scovati dai moderni sistemi di controllo vocale.

Scarica l'App "Amazon Alexa" o "Google Assistant" per collegare i dispositivi.

Selezionando un dispositivo nel menu "..."è disponibile la guida per la connessione ai sistemi di controllo vocale.

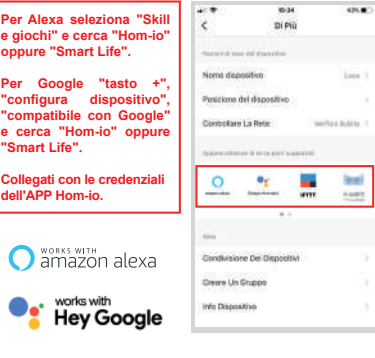

13

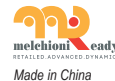

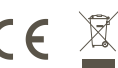

**Melchioni S.p.A.** Via Colletta, 37 - 20135 Milano | www.melchioni-ready.com

Ai sensi della Direttiva 2012/19/UE del Parlamento Europeo e del Consiglio, del 4 luglio 2012, sui rifiuti di apparecchiature elettriche ed elettroniche (RAEE), la presenza del simbolo del bidone barrato indica che questo apparecchio non è da considerarsi quale rifiuto urbano: il suo smaltimento deve pertanto essere effettuato mediante raccolta separata. Lo smaltimento effettuato in maniera non separata può costituire un potenziale danno per l'ambiente e per la salute. Tale prodotto può essere restituito al distributore all'atto dell'acquisto di un nuovo apparecchio. Lo smaltimento improprio dell'apparecchio costituisce condotta fraudolenta ed è soggetto a sanzioni da parte dell'Autorità di Pubblica Sicurezza. Per ulteriori informazioni è possibile rivolgersi all'amministrazione locale competente in materia ambientale.

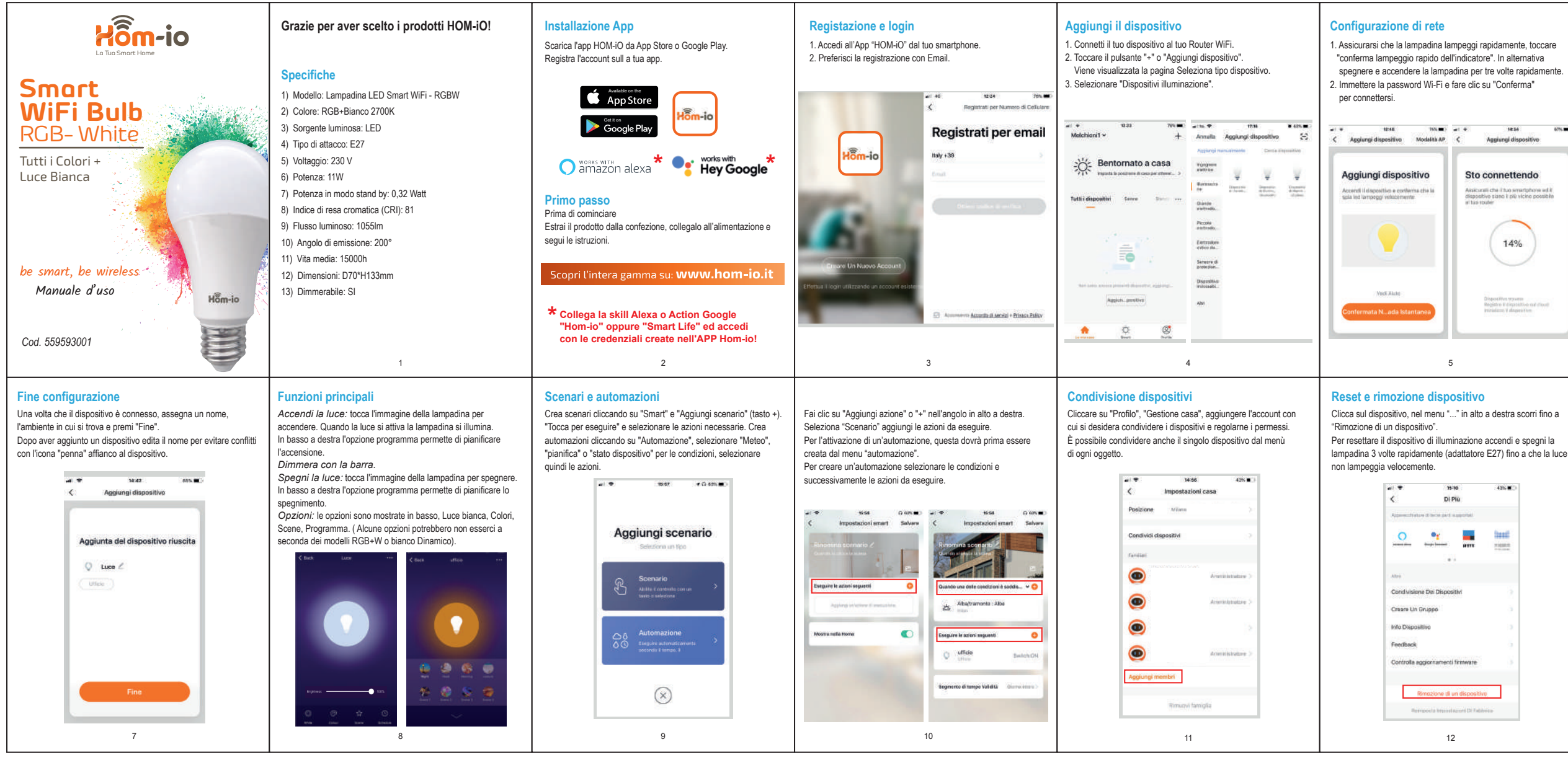

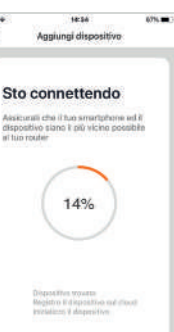

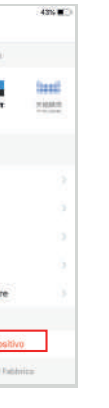

### **DICHIARAZIONE DI CONFORMITÀ UE SINTETICA**

Il produttore Melchioni S.p.A. dichiara che il tipo di apparecchiatura radio Lampadina Smart WIFI E27, Mod. HOM-BULB-RGBW (cod. 559593001) è conforme alla Direttiva 2014/53/UE. Il testo completo della dichiarazione di conformità UE è disponibile al seguente indirizzo Internet: http://www.melchioni.it.

# **Modalità AP Conformità Prodotto**

Quando il primo metodo fallisce o la rete è instabile, usare il metodo AP per connettere.

- 1. Accendi e spegni la lampadina per 3 volte finché non lampeggia lentamente.
- 2. Apri le impostazioni Wi-Fi del telefono e connettiti alla rete "SmartLife-XXXX" o "HOM-iO-XXXX"
- 3. La App procede quindi alla configurazione fino al messaggio di dispositivo aggiunto correttamente.

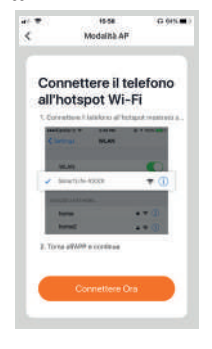

6

## **FAQ**

*1. What devices can I connect?* All the Hom-iO product range (www.hom-io.it) and all devices compatible with the **Tuya** platform (Smart Life).

*2. What should I do if I do not control the device?* Verify that the device is switched on and well positioned, that it is not is too far from your WiFi router and the phone is on same WiFi network.

*3. Can I control devices in 3G / 4G?*

The bulbs / adapter / controller and the lamp are required smartphone for the first configuration, it will then be possible control devices remotely even with a cellular network.

*4. What to do when the configuration is not good end?* 

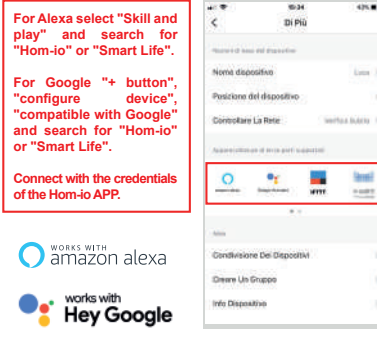

You can:

- Check whether light bulbs / adapter / controller are switched on
- Check that the smart phone is connected to the WiFi network
- Check your network connectivity, check the internet router
- Check that the WiFi password entered is correct

# **Speech assistants compatibility**

 $\overline{\phantom{a}}$  or  $\overline{\phantom{a}}$ 

C

Compatible with Amazon Alexa and Google Home.

Devices can be automatically discovered by modern voice control systems.

Download the App "Amazon Alexa" or "Google Assistant" to connect the devices.

By selecting a device in the "..." menu, the guide is available for connecting to voice control systems.

13

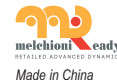

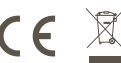

**Melchioni S.p.A.** Via Colletta, 37 - 20135 Milano | www.melchioni-ready.com

### **SIMPLIFIED EU DECLARATION OF CONFORMITY**

Hereby, manufacturer Melchioni S.p.A. declares that the radio equipment type Smart WIFI bulb E27, Mod. HOM-BULB-RGBW (code 559593001) is in compliance with Directive 2014/53/EU. The full text of the EU declaration of conformity is available at the following internet address: http://www.melchioni.it.

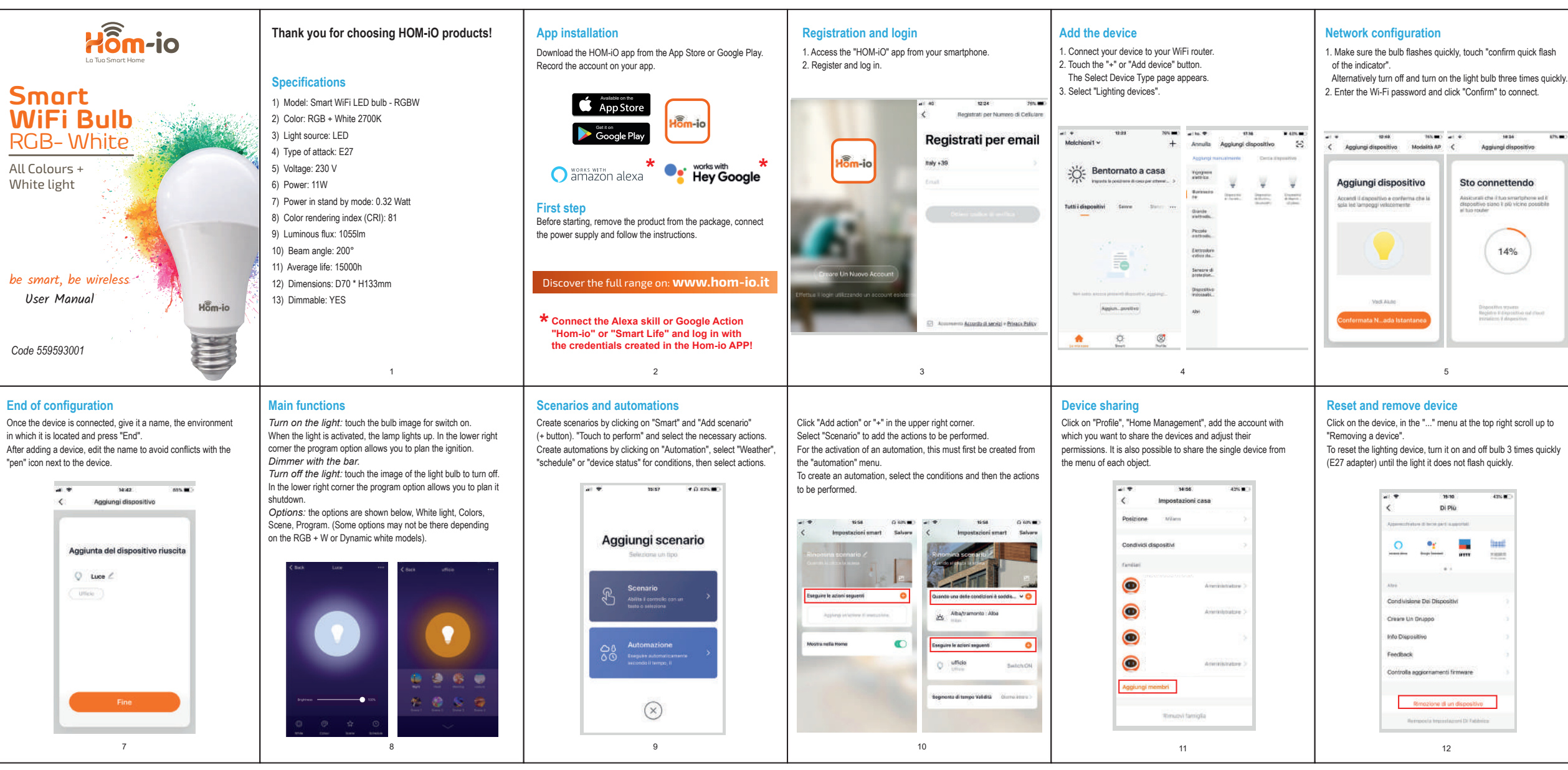

According to Directive 2012/19/EU of the European Parliament and of the Council, of 4 july 2012, on waste electrical and electronic equipment (WEEE), the presence of the crossed-out bin symbol indicates that this appliance is not to be considered as urban waste: its disposal must therefore be carried out by separate collection. Disposal in a non-separate manner may constitute a potential harm to the environment and health. This product can be returned to the distributor when purchasing a new device. Improper disposal of the appliance constitutes misconduct and is subject to sanctions by the Public Security Authority. For further information, contact the local administration responsible for environmental matters.

### **AP mode Product compliance**

When the first method fails or the network is unstable, use the AP method to connect.

- 1. Turn the light bulb on and off 3 times until it is flash slowly.
- 2. Open your phone's Wi-Fi settings and connect to the network "SmartLife-XXXX" or "HOM-iO-XXXX".
- 3. The App then proceeds to the configuration up to the message of device added correctly.

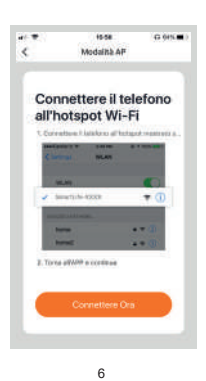